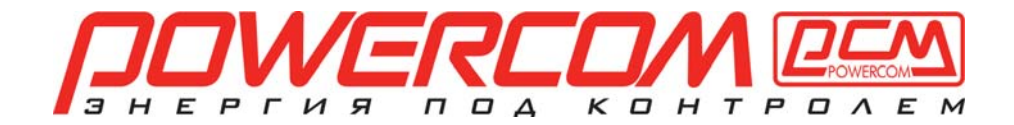

# **И Б П Источники бесперебойного питания**

# **Руководство пользователя**

**Линейно-интерактивные ИБП с выходным напряжением в виде чистой синусоиды**

**Модели с увеличенным сроком работы SXL**

**1000А/ 1500А/ 2000А/ 3000А/ 5100А и 1000А RM/ 1500А RM 2000А RM/ 3000А RM 5100А RM** 

# <span id="page-1-0"></span>Оглавление

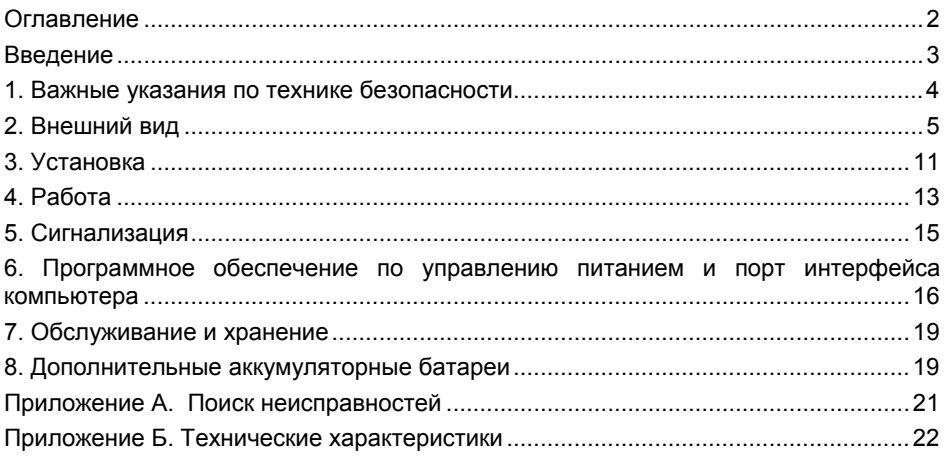

#### **СОХРАНИТЕ НАСТОЯЩИЕ ИНСТРУКЦИИ**

<span id="page-2-0"></span>Благодарим Вас за выбор Источника Бесперебойного Питания (ИБП) фирмы Powercom Co., Ltd. Этот ИБП обеспечит Вам полную защиту подключенного оборудования от сетевых помех и сбоев электропитания. Настоящее руководство описывает установку и использование ИБП; во избежание возникновения проблем с ИБП, просим изучить данное руководство до использования ИБП. В него включены важные инструкции по технике безопасности при работе и порядок обращения в службу поддержки потребителей.

#### **Просим сохранить либо утилизировать упаковочные материалы!**

Материалы для упаковки ИБП разработаны так, чтобы наилучшим образом обеспечить сохранность прибора при доставке. Для Вас эти материалы окажутся очень ценными, если Вам придется возвращать нам прибор для обслуживания. Повреждения, которые происходят во время транспортировки, не покрываются гарантией.

#### **Интеллектуальная микропроцессорная система управления**

Данное изделие представляет собой усовершенствованную модель линейно-интерактивного ИБП с микропроцессорным управлением. Это означает, что его работа основана на новейших технологиях, обладающих высокой производительностью и широкими возможностями.

Линейно-интерактивные ИБП представляет собой интеллектуальное устройство для защиты и питания критической нагрузки, защищая её от полного отключения питания, повышения и понижения напряжения, любых всплесков и помех. Нагрузка может включать компьютеры, рабочие станции, серверы, телекоммуникационные системы и прочее вычислительное и телекоммуникационное оборудование. При нормальном питании в сети линейно-интерактивная схема регулирует и фильтрует колебания напряжения постоянно автоматически.

В случае пропадания напряжения ИБП незамедлительно переходит на питание от батарей. Полное время перехода на питание от батарей занимает не более 4 мсек, включая время обнаружения.

При подаче сетевого питания зарядное устройство будет работать автоматически, даже если выключатель питания в положении OFF. Кроме того, для сохранения ресурса батарей ИБП автоматически выключается в режиме батарейного питания, если подключенная нагрузка не потребляет энергию.

#### **Улучшенное управление аккумуляторными батареями**

Визуальные и звуковые средства индикации ИБП отображают статус аккумуляторных батарей, включая степень зарядки и их состояние. Функция самопроверки ИБП позволяет определить неисправную аккумуляторную батарею до того, как она будет запущена в работу. Обычно ИБП производит самопроверку при включении и при ручном задании самопроверки. Функция самопроверки может быть выполнена в любой момент при помощи меню на панели управления.

#### **Усовершенствованное программное обеспечение мониторинга**

Линейно-интерактивные ИБП совместно с программным обеспечением серии UPSMON Plus позволяют обеспечить интеллектуальную работу Вашего компьютера и возможность абсолютной защиты Вашей критической нагрузки. Существуют версии программного обеспечения для большинства операционных систем, все они поставляются совместно с кабелем для подключения к [коммуникационному](http://www.pcm.ru/support/download/soft/) порту ИБП.

**Внимание:** В отдельных случаях возможны помехи для радио и телевизора. Если ИБП создает помехи для приема радио или телевидения, которые можно определить, выключив и включив ИБП, пользователь может повлиять на это следующим образом:

подключив оборудование к розетке в другой цепи, чем подключенные радио или телевизор.

увеличив расстояние между оборудованием и приемником, или переориентировав приемную антенну.

# <span id="page-3-0"></span>**1. Важные указания по технике безопасности**

- **ПРЕДУПРЕЖДЕНИЕ (ИБП с внутренними аккумуляторами)**: Опасность электрического удара – внутренние детали ИБП могут находиться под напряжением аккумуляторов, а также хранить высоковольтный заряд, даже если входное переменное напряжение не подается на ИБП.
- **ПРЕДУПРЕЖДЕНИЕ (Не подлежит ремонту пользователями)**: Опасность электрического удара – не снимать крышку. Пользователям запрещено вскрывать и ремонтировать устройство. Обслуживание должно производиться квалифицированными специалистами по ремонту.
- **ПРЕДУПРЕЖДЕНИЕ (Неизолированный источник питания аккумулятора)**: Опасность электрического удара – схема питания аккумуляторов не изолирована от входа переменного тока, между клеммами аккумуляторов и землей могут существовать опасные напряжения. Перед тем, как проводить регламентные работы, убедитесь в отсутствии опасного напряжения.
- **ПРЕДУПРЕЖДЕНИЕ (Предохранители)**: Во избежание возгорания, при замене предохранителей используйте тот же тип и номинал.
- **ПРЕДУПРЕЖДЕНИЕ (Контролируемая окружающая среда)**: Устройство предназначено для установки в условиях контролируемой окружающей среды, т.е. с контролируемой температурой помещения, влажностью и вентиляцией.
- **ПРЕДОСТЕРЕЖЕНИЕ**: Не помещайте аккумулятор в огонь, аккумулятор может взорваться. Утилизируйте неисправные аккумуляторы на предприятиях по переработке вторичного сырья.
- **ПРЕДОСТЕРЕЖЕНИЕ**: Не открывайте и не нарушайте целостности аккумулятора, вытекший электролит представляет опасность для глаз и кожи.
- **ПРЕДОСТЕРЕЖЕНИЕ**: Аккумулятор может представлять опасность электрического удара и высоких токов короткого замыкания. При работе с аккумуляторами следует принимать следующие меры предосторожности:
- Снимайте часы, кольца и другие металлические предметы с рук.
- Используйте инструмент с изолированными ручками.
- Не кладите металлические предметы на аккумулятор.
- Обслуживание аккумуляторов должно производиться силами или под руководством персонала, имеющего допуск к работе с аккумуляторными батареями, и при соблюдении надлежащих мер предосторожности. Не имеющий соответствующего допуска персонал не должен иметь доступа к аккумуляторам.
- Правильный способ выключения ИБП в аварийной ситуации состоит в отключении питания "I/0" включателем ИБП с последующим отключением сетевого напряжения автоматическим выключателем на распределительном щите.
- **ПРЕДОСТЕРЕЖЕНИЕ**: Для уменьшения риска электрического удара, отсоедините ИБП от питающей сети перед подключением компьютерного интерфейсного кабеля RS-232. Затем снова можете соединить ИБП с питающей сетью.

#### <span id="page-4-0"></span>**2.1 Лицевая светодиодная панель.**

**2.1.1. Кнопка "ON/TEST" "Вкл/Проверка"** - при подключенном к сети ИБП нажатие на кнопку ON/TEST включает ИБП и подает питание на нагрузки. Кнопка ON/TEST также включает самопроверку ИБП и отображение напряжения питания сети.

**2.1.2. Индикатор "OVERLOAD" "Перегрузка"** (красный светодиод) – данный светодиод загорается тогда, когда нагрузка превышает мощность ИБП (см. раздел 5.3).

**2.1.3. Индикатор "BACK UP" "Режим резервного питания"** (зеленый светодиод) - данный индикатор загорается, если питание подается от аккумулятора.

**2.1.4. Индикатор "REPLACE BATTERY" "Заменить аккумулятор"** (красный светодиод) - данный индикатор загорается, когда аккумулятор ИБП не пригоден к дальнейшему использованию и должен быть заменен.

Внимание: При замене аккумулятора отключите входное питание и учитывайте полярность при установке новой батареи во избежание короткого замыкания (см. раздел 8).

**2.1.5. Индикатор "BUCK AVR (VOLTAGE REDUCTION)" "Автоматическая регулировка на понижение"** 

 (желтый светодиод) - данный светодиод загорается, когда ИБП корректирует состояние повышенного напряжения сети питания. Нагрузки получают нормальное питание.

**2.1.6. Индикатор "LINE NORMAL" "Нормальное линейное напряжение"** (зеленый светодиод) – данный светодиод загорается, когда входное линейное напряжение сети в норме.

**2.1.7. Индикатор "BOOST AVR (VOLTAGE BOOST)" " Автоматическая регулировка на повышение"** (желтый светодиод) - данный светодиод загорается, когда ИБП корректирует состояние пониженного напряжения сети питания. Нагрузки получают нормальное питание.

#### **2.1.8. Гистограммный индикатор LOAD «Нагрузка»**

Данное устройство отображения показывает мощность, отбираемую нагрузкой.

#### **2.1.9. Гистограммный индикатор POWER «Мощность» (BATTERY CHARGE/LINE VOLTAGE)**

Данное устройство отображения показывает текущий заряд аккумулятора в процентах от полной емкости аккумулятора.

#### **2.1.10. Кнопка OFF «Выкл»**

Нажатием кнопки OFF выключаются ИБП и нагрузки.

# **2.2. Лицевая ЖК-панель.**

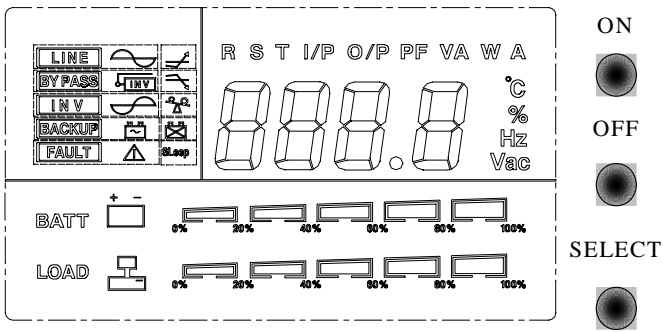

#### **2.2.1. Индикатор LINE - «СЕТЬ»**

Данный индикатор загорается, если входное напряжение нормально

#### **2.2.2. Индикатор BY PASS - «БАЙПАС»**

Данный индикатор загорается, если на нагрузки подается питание от сети через байпасную схему

#### **2.2.3. Индикатор INV - «ИНВЕРТОР»**

Данный индикатор загорается, если выходное напряжение подается со схемы инвертора

#### **2.2.4. Индикатор BACKUP - «ПИТАНИЕ ОТ АККУМУЛЯТОРА»**

Данный индикатор загорается, если питание подается от аккумулятора.

#### **2.2.5. Индикатор FAULT - «НЕИСПРАВНОСТЬ»**

Данный индикатор показывает, что с ИБП что-то не в порядке

#### **2.2.6. Кнопка ON «ВКЛ»**

Когда ИБП подключен к сети, для включения ИБП и подачи питания на нагрузки нажать на эту кнопку. Она также включает самопроверку ИБП и включает отображение напряжения питания сети.

#### **2.2.7. Кнопка OFF «ВЫКЛ»**

Для отключения ИБП и нагрузок нажмите эту кнопку.

#### **2.2.8. Кнопка SELECT «ВЫБОР»**

На верхнем экране появляется соответствующая величина. Можно выбрать четыре режима отображения:

- Отображение выходного напряжения
- Отображение входного напряжения
- Частота на входе
- Температура внутри ИБП
- Частота на выходе
- Уровень нагрузки в процентах

#### **2.2.9. Линейка BATT «АККУМУЛЯТОР» (прямоугольный индикатор)**

Прямоугольный индикатор, показывающий степень зарядки аккумулятора **2.2.10. Линейка LOAD «НАГРУЗКА» (прямоугольный индикатор)** 

Индикатор показывает мощность, отбираемую нагрузкой

#### **2.2.11. Коды FAULT «ОШИБКИ»**

На верхнем экране появляется соответствующее отображение. Могут быть отображены несколько типов кода ошибки:

Copyright ©POWERCOM CO., Ltd 6

#### **Еrr0**: ИБП не проходит самодиагностику электронной схемы **Еrr1:** Предупреждение о перегрузке (свыше 120%)

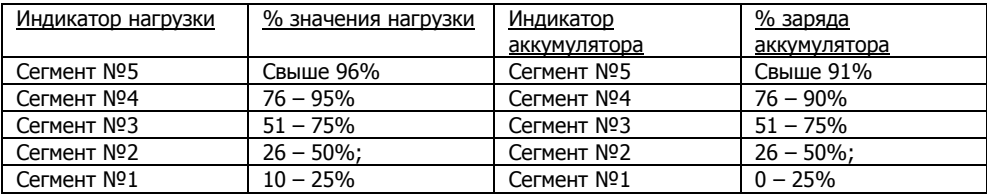

#### **2.3. Задняя панель**

#### **2.3.1. TEL./MODEM SURGE PROTECTION «Защита от скачков напряжения для телефона/модема»**

Обеспечивает защиту от скачков напряжения для линии телефона/модема, что обеспечивает полную безопасность соединения для подключения к Интернет.

#### **2.3.2. Разъем EXTERNAL BATTERY «Внешний аккумулятор»**

**Предупреждение: Для подключения внешнего аккумулятора используйте только поставляемые заводом-изготовителем или одобренные им соединительные кабели!** 

#### **2.3.3. Выходные разъемы**

#### **2.3.4. Входной разъем**

#### **2.3.5. INPUT CIRCUIT BREAKER «Разъединитель входной цепи»**

Срабатывает, если подключенные нагрузки превышают мощность защищенных разъемов выхода. При срабатывании центральные кнопки разъединителей выскакивают наружу.

#### **2.3.6. Индикаторы SITE WIRING FAULT «Неправильное сетевое питание» (красные светодиоды)**

Включается при неправильном подключении ИБП в разъем питания сети переменного напряжения.

#### **2.3.7. COMPUTER INTERFACE «Интерфейс компьютера»**

Выдает сигналы RS-232 и релейные сигналы для поддержки NOVELL, UNIX, DOS, WINDOWS и других операционных систем.

#### **2.3.8. SNMP INTERFACE PORT «Порт интерфейса SNMP» (поставляется отдельно)**

Обеспечивает подключение SNMP-адаптеров для разъемов сетей Ethernet и Token Ring. При помощи коммуникационного порта RS-232 и SNMP-адаптера Ваш ИБП становится управляемым через SNMP, что обеспечивает работу ИБП в режиме реального времени и предоставляет администратору сети информацию о статусе электропитания.

#### **Примечание: Использование данной функции не является необходимым. Предупреждение: Используйте только поставляемые заводомизготовителем или одобренные им соединительные кабели SNMP!**

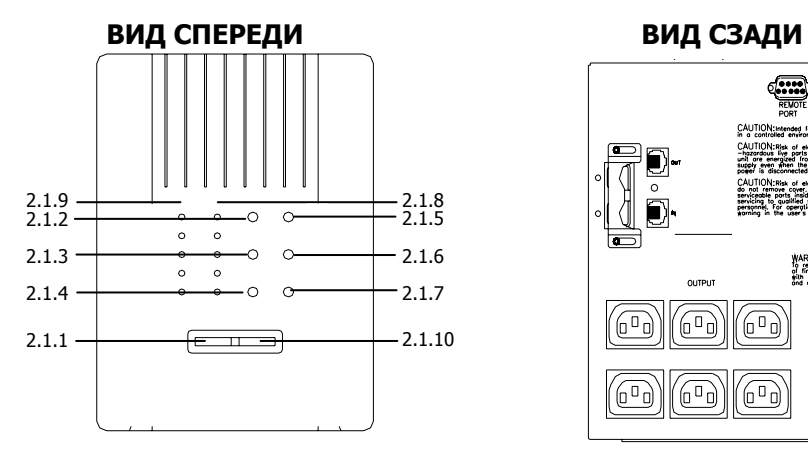

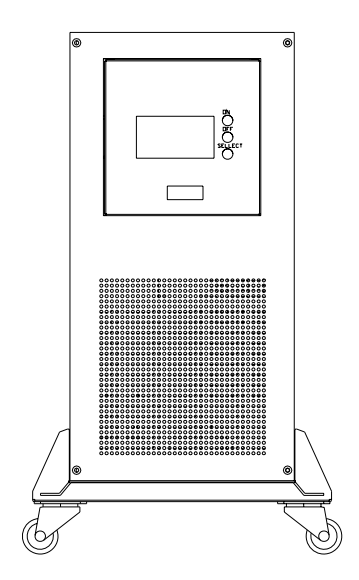

 **5.1KВА 5.1KВА**

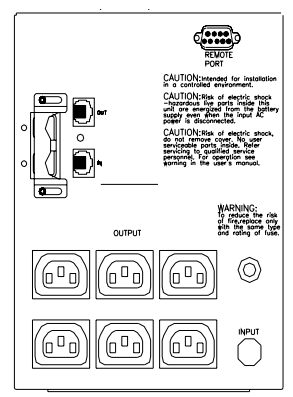

**1К-3КВА LED 1KВА(L) (220В) IEC** 

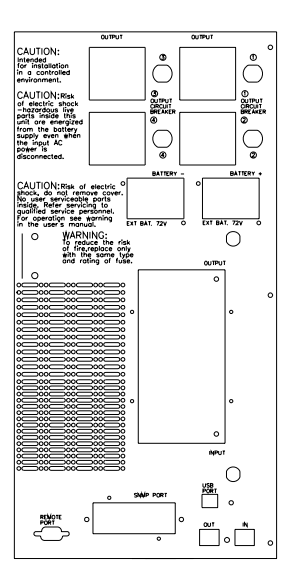

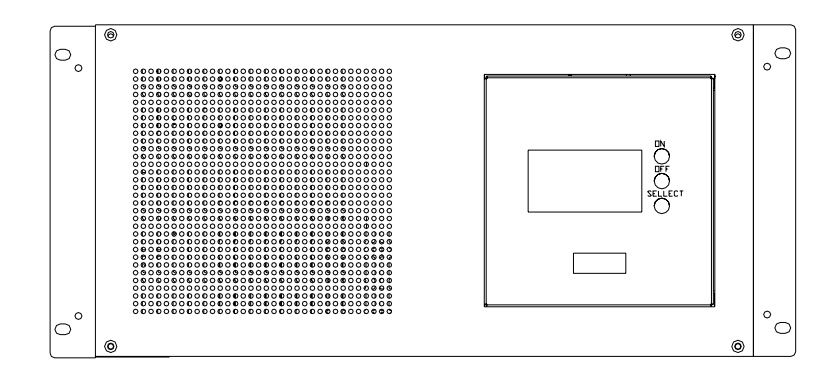

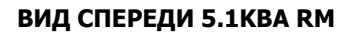

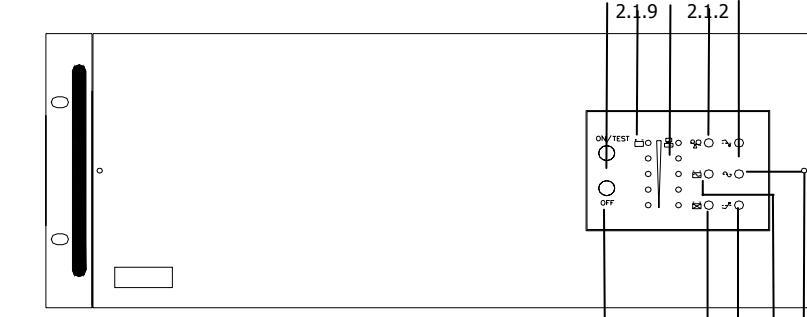

# **ВИД СПЕРЕДИ 1K~3KВА(L) RM LED**

# **1.5K~3KВА(L) (220В)IEC 1.5K~3KВА(L) (220В) EURO**

 $2.1.10$   $2.1\frac{1}{4}$   $2.1.3$ 

2.1.1 2.1.8 2.1.5

2.1.7 2.1.6

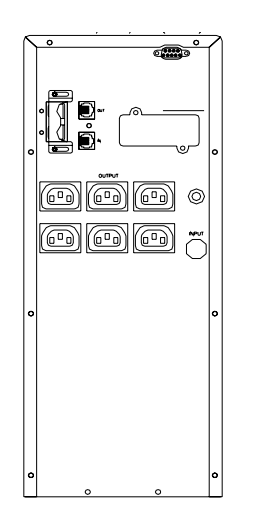

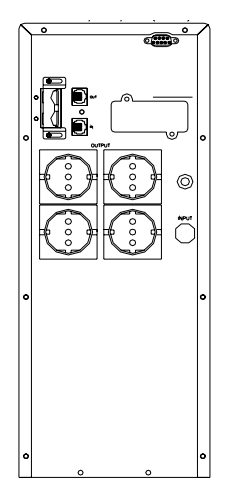

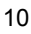

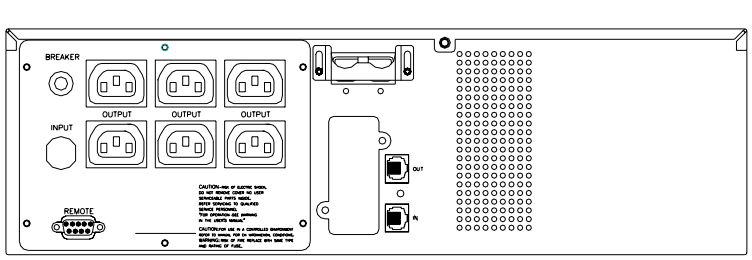

**1K~2KВА(L) RM (220В) IEC** 

**1K~2KВА(L) RM (220В)EURO** 

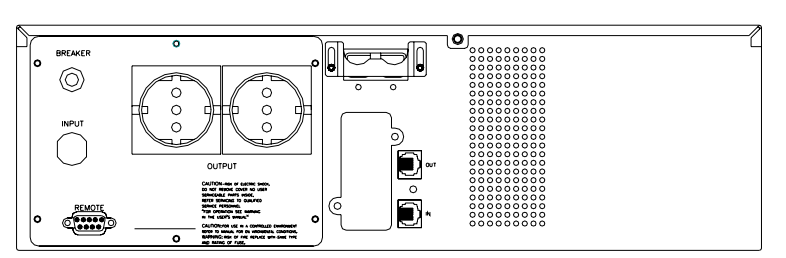

# **3KВА(L) RM (220В)EURO**

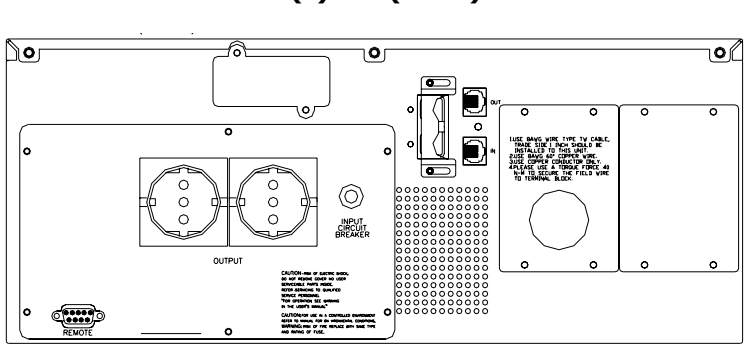

# **3KВА(L) RM (220В)IEC**

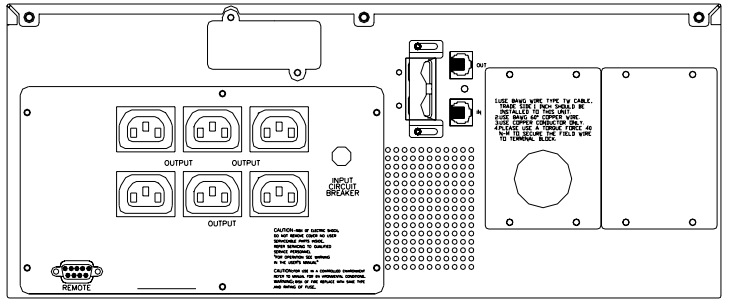

<span id="page-10-0"></span>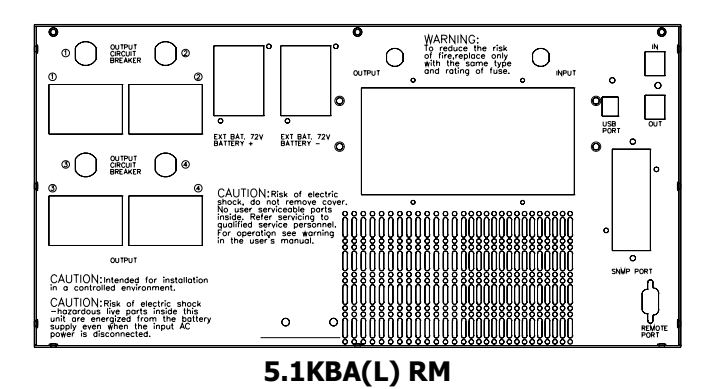

# **3. Установка**

Проверьте комплектность ИБП сразу после получения. Упаковка может быть использована повторно; сохраните ее для повторного использования либо утилизируйте надлежащим образом.

#### **3.1. Размещение**

Устанавливайте ИБП в защищенном месте с достаточной вентиляцией и не слишком запыленном. Не включайте ИБП, если температура и влажность находятся вне установленных пределов.

#### **3.2. Подключение интерфейса компьютера (поставляется дополнительно)**

С данным ИБП могут быть использованы программы RUPS (либо другое программное обеспечение для управления питанием) и интерфейсные комплекты принадлежностей. Используйте только те комплекты, которые поставляются изготовителем либо утверждены им. В случае их использования подключите кабель интерфейса к 9-штырьковому порту интерфейса компьютера на задней панели ИБП.

**Предупреждение: Используйте только поставляемые изготовителем или утвержденные им соединительные кабели!** 

**3.3. Подключение внешней аккумуляторной батареи (дополнительное оборудование) Предупреждение: Используйте только поставляемые изготовителем аккумуляторные батареи.** 

Перед подключением удостоверьтесь, что внешняя аккумуляторная батарея и соединительный кабель совместимы с данным ИБП.

**Примечание: Подключение внешней аккумуляторной батареи необязательно. ИБП нормально работает и без подключения внешней аккумуляторной батареи.** 

#### **Предупреждение: Используйте только поставляемые изготовителем или утвержденные им соединительные кабели! 3.4. Зарядка аккумулятора**

ИБП производит зарядку аккумулятора всегда, когда он подключен к электросети. Для обеспечения наилучших результатов перед первым применением зарядите аккумулятор в течение 8 часов.

#### **3.5. Подключение к электросети**

Для подачи питания на ИБП подключите сетевой разъем к сети переменного тока.

#### **3.6. Подключение нагрузки**

Подключите нагрузки к выходным разъемам на задней панели ИБП. Для того чтобы использовать ИБП в качестве главного выключателя, следует удостовериться, что все подключенные устройства включены.

**Предупреждение: Никогда не подключайте лазерный принтер или плоттер к ИБП вместе с другими компьютерными устройствами. Лазерный принтер или плоттер периодически потребляют значительно большую мощность, чем в режиме ожидания, что может привести к перегрузке ИБП.** 

2.5cm (1 in)

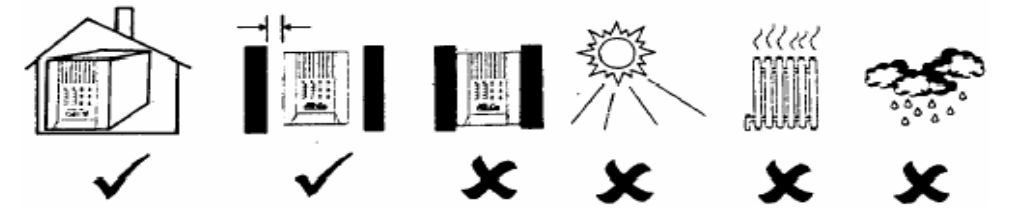

**Предупреждение: Инсталляция ИБП мощностью свыше 3000ВА должна выполняться авторизованным для этих целей производителем персоналом, знающим правила безопасности и электрические стандарты страны, где производится установка оборудования. В случае проведения инсталляции неавторизованным для этих целей производителем персоналом и возникновением неисправностей в работе оборудования в результате действий этого персонала производитель не несёт ответственности за возникновение этих неисправностей.**

# <span id="page-12-0"></span>**3.8. Установка в 19" стойку**

Пожалуйста, установите ИБП, предназначенные для установки в стойку, в соответствии с иллюстрацией, приведенной ниже.

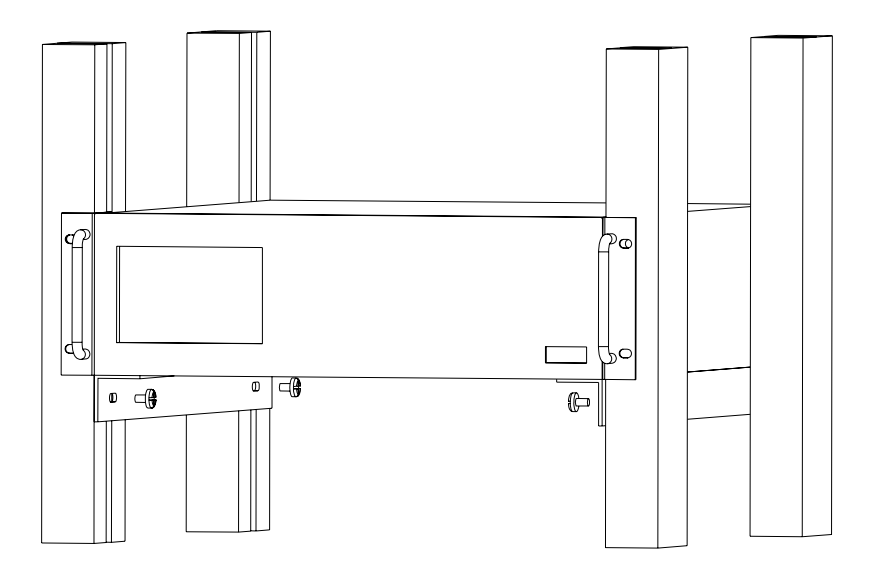

# **4. Работа**

#### **4.1. Включение**

Когда ИБП подключен к питающей сети нажмите кнопку «ON» и удерживайте более 0,5 секунд. После этого подключите электрические кабели от оборудования, например компьютера или монитора к разъемам на задней панели ИБП или клеммной колодке.

Не превышайте максимальную мощность устройства подключенным оборудованием. Повторяющийся звуковой сигнал будет сообщать о перегрузке устройства. ИБП автоматически отключиться во избежание выхода из строя.

**Внимание**: Если питание ИБП поступает не от электросети, а от встроенных батарей для принудительного включения необходимо нажать кнопку «ON» и удерживайте более 3 секунд.

**Предупреждение**: Никогда не подключайте лазерные принтеры и плоттеры к ИБП наряду с прочим компьютерным оборудованием. Лазерные принтеры и плоттеры периодически потребляют во много раз

Copyright ©POWERCOM CO., Ltd 13

больше энергии, чем в нормальном режиме и могут вызвать перегрузку ИБП.

#### **4.2. Выключение**

ИБП выключается нажатием и удержанием кнопки OFF пока не погаснет индикатор «LINE NORMAL» или «BACK UP».

# **4.3. Отключение звука**

Когда ИБП находиться в режиме питания от встроенных аккумуляторов нажмите кнопку «ON» в течение более 1 секунды для отключения звукового сигнала (функция отключения звука не работает в режиме «батарея разряжена» или перегрузка)

**Внимание**: В режиме питания от аккумулятора ИБП может автоматически выключаться, если подключенная нагрузка не потребляет энергию.

# **4.4. Самотестирование**

Функция самотестирования ИБП может быть использована как для проверки работоспособности ИБП, так и состояния аккумуляторов. При нормальном питании от электросети нажмите кнопку ON/TEST более 1 секунды, и ИБП выполнит самотестирование. Во время проведения самотестирования ИБП функционирует в режиме питания от аккумуляторов.

**Внимание**: Во время самотестирования ИБП кратковременно переходит в режим питания от батарей (загорается индикатор «на батареях»).

Если ИБП успешно проходит самотестирование, он возвращается в нормальный режим. Индикатор «на батареях» гаснет, а индикатор нормального режима горит постоянно. Если ИБП не проходит самотестирование, он возвращается в нормальный режим (питание от электросети) и горит индикатор «замена батареи». Нагрузка не отключается. Оставьте устройство подключенным к сети для зарядки батареи на ночь и произведите самотестирование еще раз. Если индикатор «замена батареи» по-прежнему горит, обратитесь в ближайший сервисный центр для замены батареи.

# **4.5. Линейка BATT «АККУМУЛЯТОР» (прямоугольный индикатор)**

5-сегментный дисплей (см. раздел 2.2.9 для определения местонахождения индикатора на передней панели) отображает текущую зарядку аккумулятора ИБП в процентах от емкости батареи. Когда горят все пять сегментов батарея полностью заряжена. Когда горят только два <span id="page-14-0"></span>сегмента, батарея способна питать подключенную нагрузку не более двух минут.

#### **4.6. Линейка LOAD «НАГРУЗКА» (прямоугольный индикатор)**

5-сегментный дисплей (см. раздел 2.2.10 для определения местонахождения индикатора на передней панели) отображающий мощность, получаемую нагрузкой от ИБП. Дисплей отображает проценты от номинальной мощности ИБП. Например, если светятся три сегмента, нагрузка потребляет между 50% и 67% от мощности ИБП. Если ИБП перегружен, светится индикатор перегрузки ИБП и звучит сигнал тревоги (см. раздел 5.3).

#### **4.7. «Холодный старт»**

Когда ИБП выключен и отсутствует напряжение в сети, Вы можете использовать функцию «холодный старт» для питания нагрузки от встроенных аккумуляторов ИБП. Удерживайте нажатой кнопку ON/TEST (см. раздел 2.2.6 для определения местонахождения индикатора на передней панели) пока ИБП не издаст звуковой сигнал.

#### **4.8. Режим отключения**

В режиме отключения ИБП прекращает снабжать питанием нагрузку и ожидает появления питания в электросети. При отсутствии питания в электросети подключенные устройства (например, серверы и т.п.) подключенные к интерфейсному порту могут получить от ИБП команду на выключение. Обычно это делается для сохранения емкости аккумуляторов после корректного отключения защищаемой нагрузки. В режиме отключения индикаторы на лицевой панели ИБП будут загораться последовательно.

# **5. Сигнализация**

#### **5.1. Режим питания от батарей (медленно повторяющийся звук)**

В режиме «питание от батарей» ИБП будет издавать звуковой сигнал. Сигнал прекратиться, когда ИБП вернется в нормальный линейный режим работы. В любом случае сигнал может быть прекращен нажатием кнопки «ON» в режиме питания от аккумуляторов.

**Внимание**: Звуковой сигнал «питание от батарей» раздается каждые 4 секунды (редко повторяющийся звук).

**Внимание**: ИБП предоставляет возможность отключить предупреждающий звуковой сигнал. Когда начнется звуковой сигнал,

Copyright ©POWERCOM CO., Ltd 15

<span id="page-15-0"></span>нажмите кнопку «ON» чтобы прекратить его, для восстановления звука нажмите кнопку «ON» снова.

#### **5.2. Батарея разряжена (быстро повторяющийся звук)**

В режиме «питание от батарей» когда энергия батарей понижается до минимального значения (приблизительно 20%~30%) ИБП издает часто повторяющийся сигнал пока ИБП не отключиться из-за полного разряда аккумуляторов или не восстановиться напряжение в электросети.

**Внимание**: Звуковой сигнал «батарея разряжена» раздается каждую секунду (часто повторяющийся звук).

**Внимание**: Звуковой сигнал «батарея разряжена» не может быть отключен.

# **5.3. Ошибка (непрекращающийся звук)**

Ниже для информации приведены некоторые из возможных причин.

5.3.1. Еrr0 (только для моделей с ЖК-панелью)

Издается непрекращающийся звуковой сигнал и отображает ошибку, когда ИБП неисправен.

#### 5.3.2. Еrr1 (только для моделей с ЖК-панелью)

Когда ИБП подвергается перегрузке (мощность подключенной нагрузки превышает максимальную номинальную мощность) ИБП будет издавать непрекращающийся звуковой сигнал, предупреждая о перегрузке. Для защиты устройства и подключенной нагрузки ИБП будет автоматически отключен. Отключите от ИБП менее важные устройства для устранения причин перегрузки.

# **6. Программное обеспечение по управлению питанием и порт интерфейса компьютера**

#### **6.1. Программное обеспечение по управлению питанием**

Программное обеспечение серии UPSMON (либо другое программное обеспечение по управлению питанием) для выполнения контрольных функций использует стандартный разъем RS-232 или USB, а затем в случае исчезновения напряжения питания осуществляет упорядоченное выключение компьютера. Более того, UPSMON отображает на мониторе все диагностические симптомы, такие как напряжение (Voltage), частота (Frequency), уровень зарядки аккумулятора (Battery Level) и т.п.

Программное обеспечение имеется для DOS, Windows 3.1x/9x/NT/XP/Vista/7 или более поздних, Novell Netware и других. Более полную информацию по решениям, совместимым с операционными [системами](http://www.pcm.ru/) компьютеров, можно получить у своего дилера.

#### **6.2. Интерфейсные комплекты принадлежностей**

Имеется ряд интерфейсных комплектов принадлежностей, обеспечивающих контроль над ИБП. Каждый из интерфейсных комплектов принадлежностей включает в себя специальный кабель интерфейса, требующийся для преобразования сигналов о статусе ИБП в сигналы, распознаваемые конкретной операционной системой. Со стороны ИБП кабель интерфейса должен быть подключен к разъему REMOTE PORT «Порт дистанционного управления», со стороны компьютера это могут быть порты СОМ или USB. Дальнейшие инструкции по инсталляции и дополнительных функциях просим смотреть в файле READ.ME.

#### **Предупреждение: Используйте только поставляемый с заводаизготовителя либо утвержденный изготовителем интерфейсный кабель.**

#### **6.3. Порт интерфейса компьютера имеет следующие характеристики:**

Коммуникационный порт на задней панели ИБП может быть подключен к главному компьютеру. Этот порт позволяет компьютеру контролировать статус ИБП и в некоторых случаях управлять работой ИБП. Его основные функции включают некоторые из приведенных ниже либо все эти функции:

- широковещательная трансляция предупреждения об отказе питания
- закрытие всех открытых файлов до истощения резервов аккумулятора
- отключение ИБП

Некоторые компьютеры снабжены специальным разъемом для подключения к коммуникационному порту. Кроме этого, могут понадобиться специальные вставляемые в компьютер платы. Для некоторых компьютер может понадобиться специальное программное обеспечение для контроля ИБП. Относительно подробностей по различным интерфейсным комплектам свяжитесь со своим дилером.

#### **6.4. Порт интерфейса компьютера имеет следующие характеристики:**

6.4.1. Ножки 5 и 2 являются выходами на открытом коллекторе, которые могут подтягиваться до общего опорного напряжения не выше, чем +40 В постоянного тока. Транзисторы рассчитаны на максимальную некондуктивную нагрузку 25 мА постоянного тока. В качестве общей ножки используйте только ножку 7.

6.4.2. На ножке 5 вырабатывается сигнал перепада от высокого к нижкому уровню, когда у аккумулятора внутри ИБП остается время резервного питания не более 5 минут.

6.4.3. На ножке 2 вырабатывается сигнал перепада от высокого к низкому уровню, когда напряжение в линии питания пропадает.

6.4.4. ИБП отключается, когда на ножке 6 удерживается высокий уровень RS-232 в течение 0,36 секунды.

6.4.5. Ножка 9 является выходом данных RS-232.

6.4.6. Ножка 6 является входом данных RS-232 (RxD).

#### **Примечание**:

1. Параметры переключения +40В, 0.25А, неиндуктивный

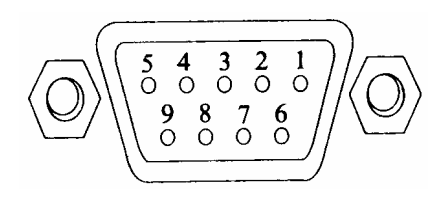

2. Контакт 7 должен подключаться только с землей

#### **Интерфейсный порт**

ИБП имеет стандартный разъем RS-232 (совместимый с линией DB9) на задней панели. Этот порт имеет ряд сигналов как описано ниже.

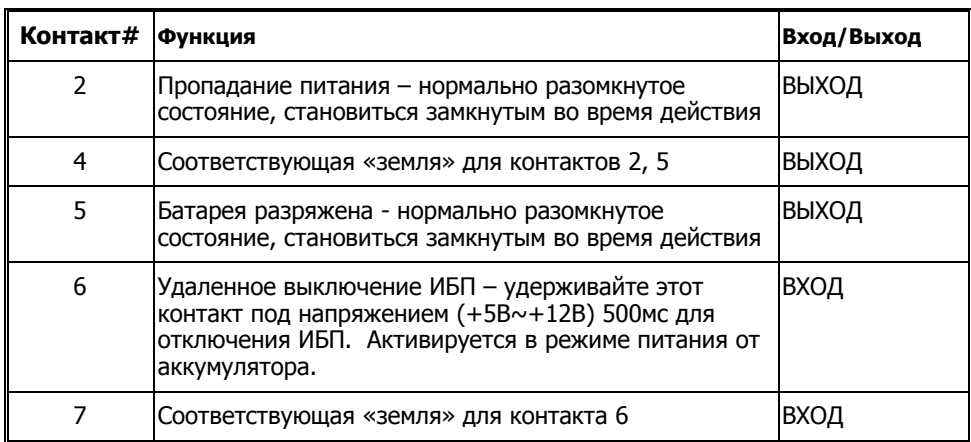

# <span id="page-18-0"></span>**7. Обслуживание и хранение**

# **7.1 Обслуживание**

7.1.1. Сохраняйте устройство в чистоте и периодически очищайте вентиляционные отверстия пылесосом.

7.1.2. Вытирайте мягкой, влажной тряпкой.

7.1.3. Ежемесячно проверяйте на отсутствие неплотных или ненадежных соединений.

7.1.4. Никогда не оставляйте устройство на неровной поверхности.

7.1.5. Располагайте устройство на расстоянии не менее 10 см между задней панелью и стеной. Не закрывайте вентиляционные отверстия.

7.1.6. Оберегайте устройство от прямых лучей солнца, дождя и высокой влажности.

7.1.7. Устанавливайте подальше от огня или сильно нагретых мест.

7.1.8. Не складывайте вещи наверх устройства.

7.1.9. Устройство не должно подвергаться воздействию коррозирующих веществ.

7.1.10. Нормальная температура эксплуатации от 0 до +40 °С

# **7.2 Условия хранения**

Храните ИБП закрытым в прохладном и сухом месте с полностью заряженными батареями. Перед хранением зарядите ИБП в течение не менее 4 часов. Удалите все дополнительные аксессуары из слотов расширения и отключите любые кабели от компьютерного интерфейса во избежание излишней разрядки аккумулятора.

# **7.3 Продолжительное хранение**

7.3.1. При условиях хранения с окружающей температурой от –15 до +30 °С подзаряжайте аккумулятор ИБП каждые 6 месяцев.

7.3.1. При условиях хранения с окружающей температурой от +30 до +45 °С подзаряжайте аккумулятор ИБП каждые 3 месяца.

# **8. Дополнительные аккумуляторные батареи**

#### **8.1 Обслуживание**

Средняя продолжительность эксплуатации аккумуляторов ИБП приблизительно 3-6 лет при нормальных условиях.

# **8.2 Установка дополнительных аккумуляторов и ИБП**

Пожалуйста, следуйте приведенным ниже пунктам для выполнения установки.

8.2.1. Отключите ИБП и удалите металлическую крышку с разъема для подключения дополнительных аккумуляторов на задней панели ИБП.

8.2.2. Подключите провод постоянного напряжения от дополнительной аккумуляторной батареи к ИБП и закрепите металлическую крышку винтами. После этого убедитесь, что соединение надежно. 8.2.3. Включите ИБП и подключите к нему нагрузку.

**ПРЕДОСТЕРЕЖЕНИЕ**: Не помещайте аккумуляторную батарею в огонь.

**ПРЕДОСТЕРЕЖЕНИЕ**: Не пытайтесь вскрыть аккумуляторную батарею.

**ПРЕДОСТЕРЕЖЕНИЕ**: Следующие предосторожности должны быть предприняты при замене аккумуляторов

- Снимайте часы, кольца и другие металлические предметы с рук.
- Используйте инструмент с изолированными ручками.
- Не кладите металлические предметы на аккумулятор.

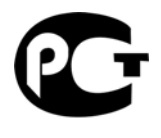

**AB45** 

©2010 ноябрь, Версия 2.3 Все права защищены. Все торговые марки являются собственностью их владельцев. [Спецификац](http://www.pcm.ru/)ии могут быть изменены без уведомления.

Copyright ©POWERCOM CO., Ltd 20

# <span id="page-20-0"></span>**Приложение А. Поиск неисправностей**

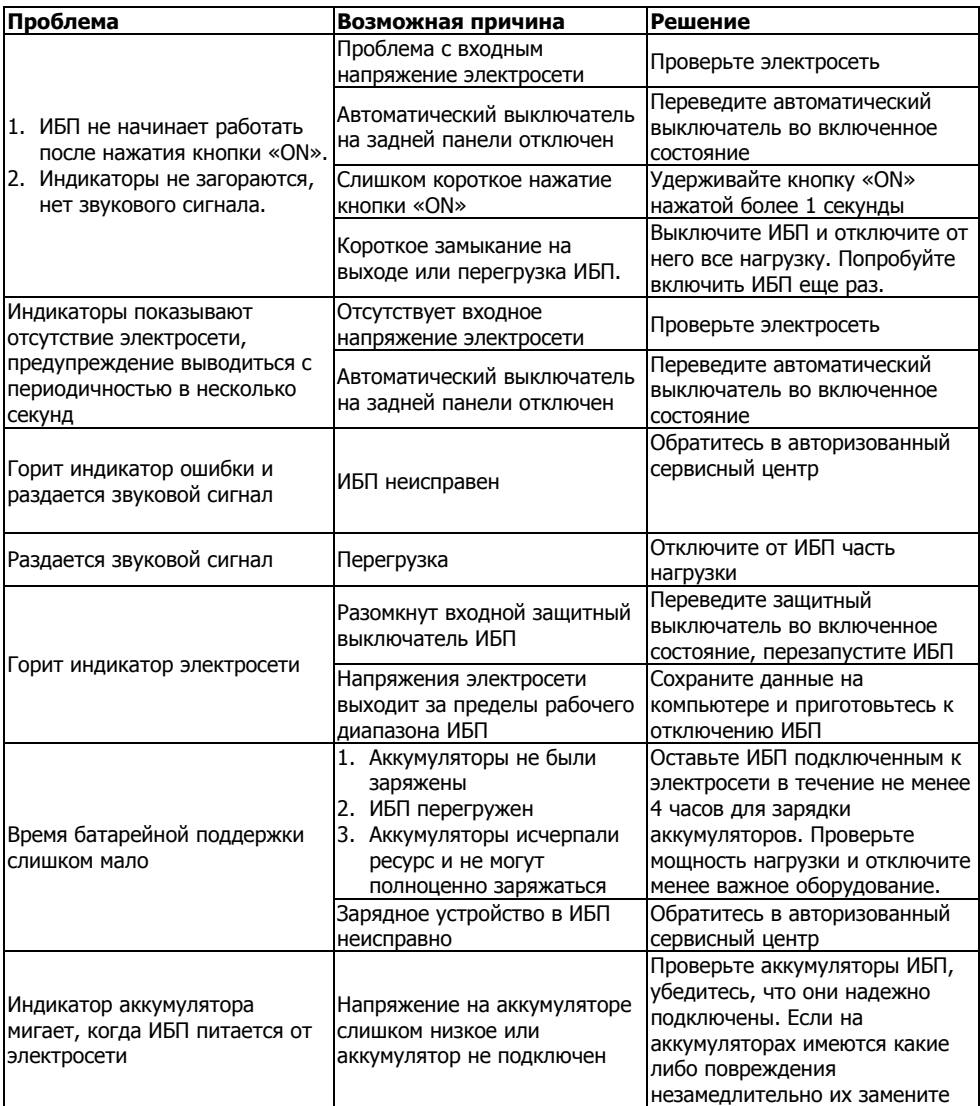

**Внимание**: По вопросам установки и обслуживания ИБП Вы можете обращаться в «POWERCOM сервис» по email [support@pcm.ru.](mailto:support@pcm.ru)

# <span id="page-21-0"></span>**Приложение Б. Технические характеристики**

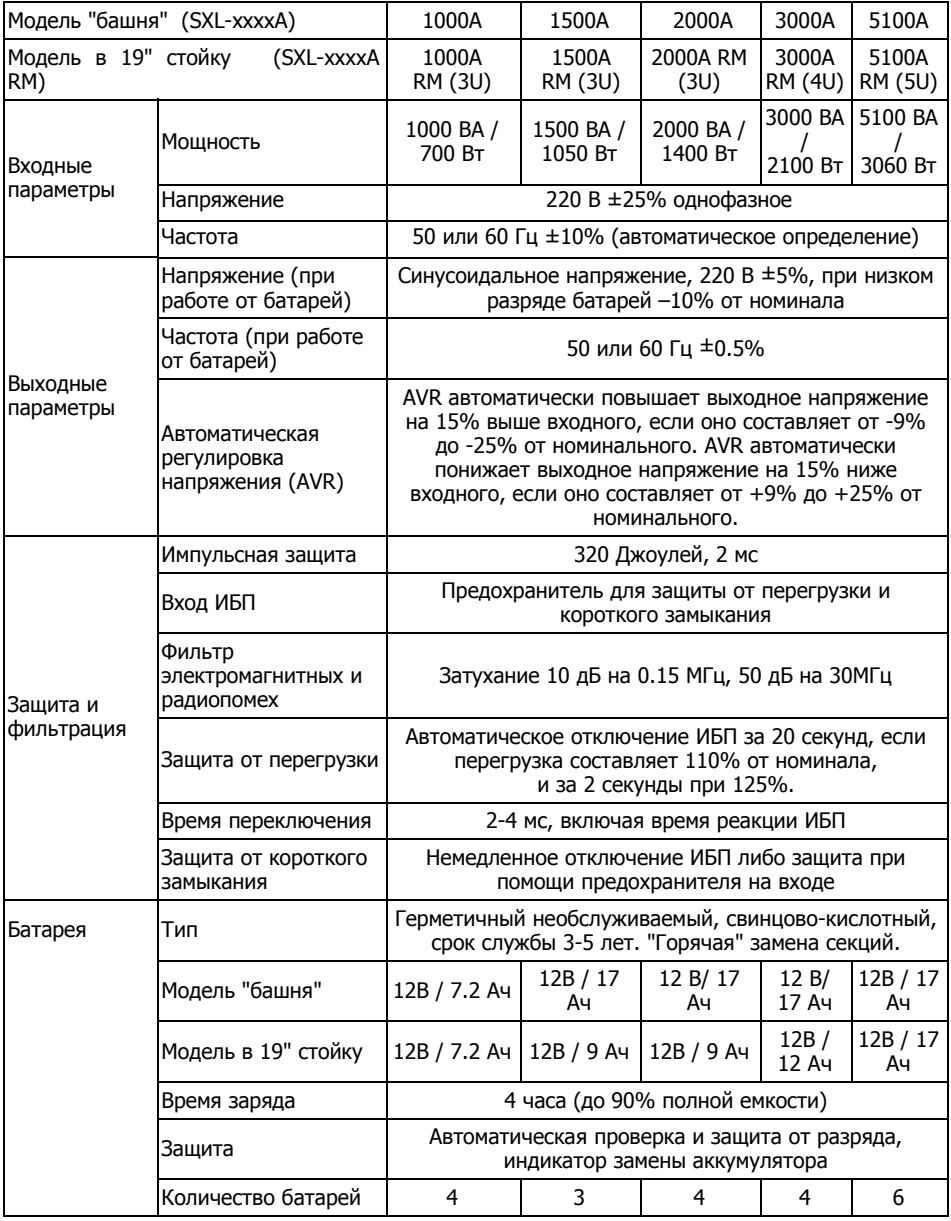

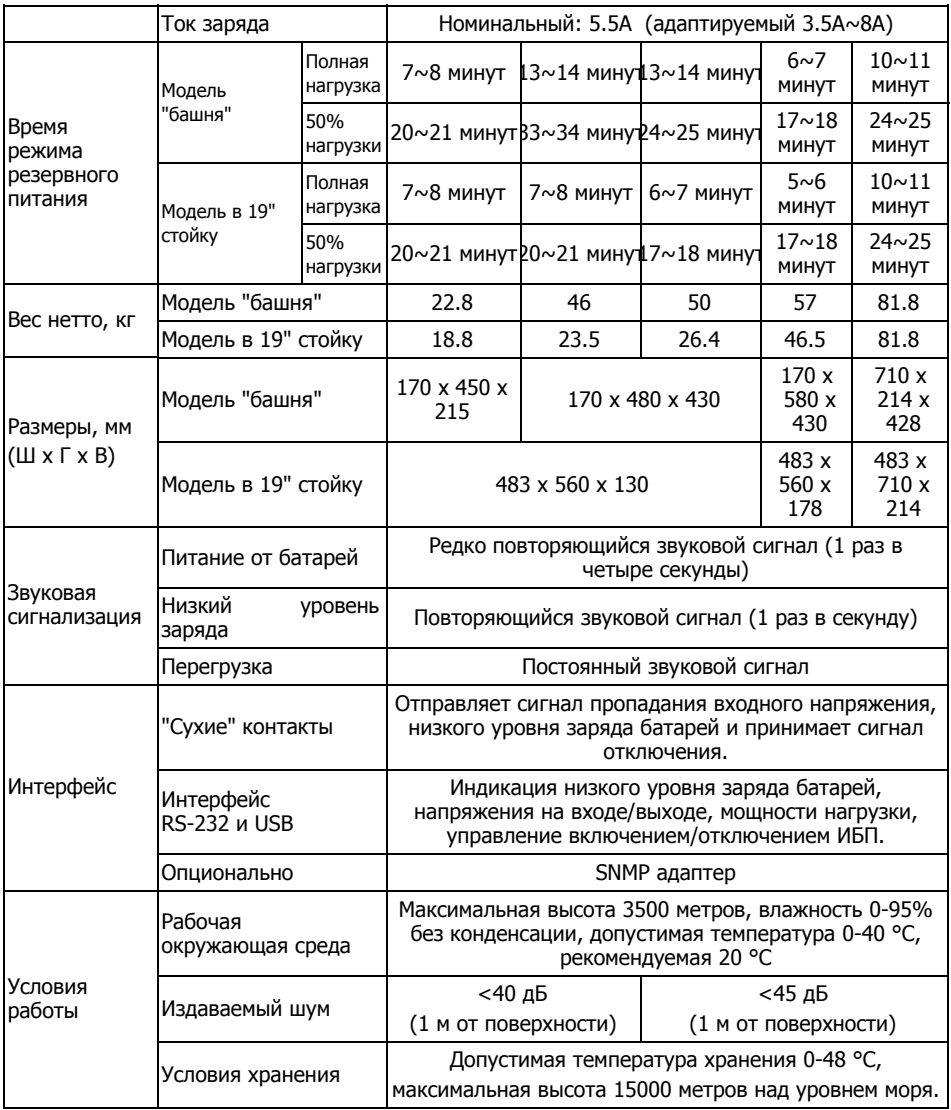